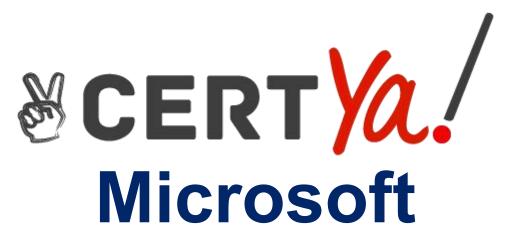

# **MB-310**

Microsoft Dynamics 365 for Finance and Operations, Financials QUESTION & ANSWERS

## Question: 1

#### HOTSPOT

You need to configure settings to resolve User1's issue. Which settings should you use? To answer, select the appropriate options in the answer area. NOTE: Each correct selection is worth one point.

# Requirement

## Setting

Establish account 1200 as a system-generated trade account.

|                              | V  |
|------------------------------|----|
| Do not allow manual entry    |    |
| Balance control              |    |
| Posting type - vendor baland | ce |

Ensure account 1201 reflects currency exposure.

Foreign currency revaluation Exchange rate type Balance control

Answer:

## Requirement

Establish account 1200 as a system-generated trade account.

## Setting

▼ Do not allow manual entry Balance control Posting type – vendor balance

Ensure account 1201 reflects currency exposure.

| Foreign currency revalu | ation |
|-------------------------|-------|
| Exchange rate type      |       |
| Balance control         |       |

## Question: 2

You need to correct the sales tax setup to resolve User5's issue. Which three actions should you perform? Each correct answer presents part of the solution. NOTE: Each correct selection is worth one point.

- A. Populate the sales tax code on the sales order line.
- B. Assign the sales tax group to CustomerY.
- C. Assign the relevant sales tax code to both the sales tax and item sales tax groups.
- D. Populate the item sales tax group field on the sales order line.
- E. Populate the sales tax group field on the sales order line.

Answer: CDE

#### Reference:

https://docs.microsoft.com/en-us/dynamics365/finance/general-ledger/indirect-taxes-overview

## Question: 3

You need to troubleshoot the reporting issue for User7. Why are some transactions being excluded?

- A. User7 is running the report in CompanyB.
- B. User7 is running the report in CompanyA.
- C. The report is correctly excluding CustomerY transactions.
- D. The report is correctly excluding CustomerZ transactions.

Answer: C

## Question: 4

You need to determine why CustomerX is unable to confirm another sales order. What are two possible reasons? Each answer is a complete solution.

NOTE: Each correct selection is worth one point.

- A. The credit limit parameter is set to Balance + All.
- B. The credit limit is set to 0.
- C. An inventory item is out of stock.
- D. The inventory safety stock is set to 0.

Answer: AC

#### **Question: 5**

You need to configure settings to resolve User8's issue. What should you select?

- A. a main account in the sales tax payable field
- B. a main account in the settlement account field
- C. the Conditional sales tax checkbox
- D. the Standard sales tax checkbox

Answer: B

## Question: 6

correct orders you select.

DRAG DROP

You need to assist User3 with generating a deposit slip to meet Fourth Coffee's requirement. Which five actions should you perform in sequence? To answer, move the appropriate actions from the list of actions to the answer area and arrange them in the correct order. NOTE: More than one order of answer choices is correct. You will receive credit for any of the

| Actions                                                                       | Answer Area |           |
|-------------------------------------------------------------------------------|-------------|-----------|
| Select the <b>use a deposit slip</b> check box.                               |             |           |
| Enter a transaction type.                                                     |             |           |
| Select manage deposits on the bank account form.                              | ©           | $\otimes$ |
| Enter the journal line with account and offset account and payment reference. |             | $\otimes$ |
| Select Deposit slip from the functions menu and select ok.                    |             |           |
| Post the journal.                                                             |             |           |

Answer:

Enter the journal line with account and offset account and payment reference.

Select the use a deposit slip check box.

Enter a transaction type.

Post the journal.

Select Deposit slip from the functions menu and select ok.

#### Reference:

https://docs.microsoft.com/en-us/dynamicsax-2012/appuser-itpro/create-a-deposit-slip

## **Question: 7**

You need to view the results of Fourth Coffee Holding Company's consolidation. D18912E1457D5D1DDCBD40AB3BF70D5D

Which three places show the results of financial consolidation? Each correct answer presents a complete

solution.

NOTE: Each correct selection is worth one point.

A. a financial report run against the company Fourth Coffee

- B. a trial balance in the Fourth Coffee Holding Company
- C. a trial balance in the company Fourth Coffee
- D. a financial report run against the Fourth Coffee Holding Company

#### E. the consolidations form in Fourth Coffee Holding Company

Answer: BDE

## **Question: 8**

#### HOTSPOT

You need to prevent a reoccurrence of User2's issue. How should you configure the system? To answer, select the appropriate options in the answer area. NOTE: Each correct selection is worth one point.

| Requirement                                   | Configuration                                                                           |  |
|-----------------------------------------------|-----------------------------------------------------------------------------------------|--|
| Configure valid dimensions for Fourth Coffee. | (                                                                                       |  |
|                                               | Set up account structure excluding the marketing department and digital division.       |  |
|                                               | Set up financial dimension set excluding the marketing department and digital division. |  |
|                                               | Set up account structure including the marketing department and digital division.       |  |
|                                               | Set up financial dimension set including the marketing department and digital division. |  |
| Configure valid dimensions for CompanyA.      | · · · · · · · · · · · · · · · · · · ·                                                   |  |
|                                               | Set up account structure excluding the marketing department and digital division.       |  |
|                                               | Set up financial dimension set excluding the marketing department and digital division. |  |
|                                               | Set up account structure including the marketing department and digital division.       |  |
|                                               | Set up financial dimension set including the marketing department and digital division. |  |
| Assign valid dimensions.                      |                                                                                         |  |
|                                               | Assign relevant account structure to the legal entity ledger.                           |  |
|                                               | Configure relevant financial dimension set in the legal entity.                         |  |
|                                               | Set up posting definitions.                                                             |  |

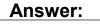

| Requirement                                   | Configuration                                                                           |
|-----------------------------------------------|-----------------------------------------------------------------------------------------|
| Configure valid dimensions for Fourth Coffee. | · · · · · · · · · · · · · · · · · · ·                                                   |
|                                               | Set up account structure excluding the marketing department and digital division.       |
|                                               | Set up financial dimension set excluding the marketing department and digital division. |
|                                               | Set up account structure including the marketing department and digital division.       |
|                                               | Set up financial dimension set including the marketing department and digital division. |
| Configure valid dimensions for CompanyA.      |                                                                                         |
|                                               | Set up account structure excluding the marketing department and digital division.       |
|                                               | Set up financial dimension set excluding the marketing department and digital division. |
|                                               | Set up account structure including the marketing department and digital division.       |
|                                               | Set up financial dimension set including the marketing department and digital division. |
| Assign valid dimensions.                      | · · · · · · · · · · · · · · · · · · ·                                                   |
|                                               | Assign relevant account structure to the legal entity ledger.                           |
|                                               | Configure relevant financial dimension set in the legal entity.                         |
|                                               | Set up posting definitions.                                                             |

## Question: 9

#### DRAG DROP

You need to process expense allocations.

Which features should you use? To answer, drag the appropriate features to the correct requirements. Each feature may be used once, more than once, or net at all. You may need to drag the split bar between panes or scroll to view content. NOTE: Each correct selection is worth one point.

| Features                                          | Answer Area               |         |
|---------------------------------------------------|---------------------------|---------|
| Main account allocations                          | Requirement               | Feature |
| Ledger allocation rules                           | Process postage expenses. | Feature |
| Accounting distributes                            | Process admin expenses.   | Feature |
|                                                   |                           | Answer: |
| Requirement                                       | Feature                   |         |
| Process postage expense                           | Ledger allocation rules   |         |
| Process admin expenses.                           | Ledger allocation rules   |         |
| Reference:<br>https://docs.microsoft.com/en-us/dy |                           |         |

## Question: 10

You need to configure system functionality for pickle type reporting. What should you use?

- A. item model groups
- B. item groups
- C. procurement category hierarchies
- D. financial dimensions
- E. procurement categories

Answer: B